## **1977584 - Technical Consistency Checks for SAP HANA Databases**

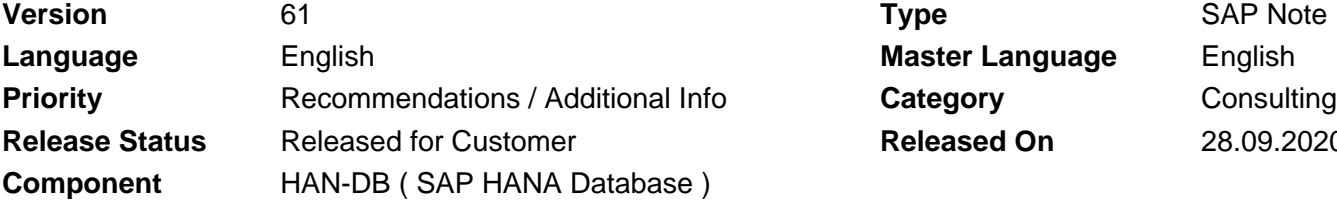

**Language** English **Master Language** English **Released On** 28.09.2020

Please find the original document at **[https://launchpad.support.sap.com/#/notes/ 1977584](https://launchpad.support.sap.com/#/notes/%0d%0a%0d%0a%0d%0a%0d%0a%0d%0a%0d%0a%20%20%20%20%20%20%20%20%20%20%20%20%20%20%20%201977584)**

### **Symptom**

You are interested in an pro-active SAP HANA consistency check

You already face symptoms that can indicate SAP HANA inconsistencies and want to check if and to what extent corruptions exist.

### **Other Terms**

Corruption wrong result set duplicate keys terminations inconsistencies

### **Reason and Prerequisites**

This SAP Note covers options to check for technical SAP HANA inconsistencies.

This SAP Note doesn't cover pure application related inconsistencies or deviations between the application view and the actual state on SAP HANA side (like e.g. reported via report RSDU\_TABLE\_CONSISTENCY in BW).

See SAP Note [2116157](https://launchpad.support.sap.com/#/notes/2116157) for general information about SAP HANA consistency checks and corruptions.

### **Solution**

The following options exist to check for technical HANA consistency:

#### **1. Metadata: CHECK\_CATALOG procedure**

The CHECK\_CATALOG procedure can be used to check the consistency of the HANA catalog metadata. Its parameters are:

- CHECK\_NAME: Type of action, e.g. 'CHECK' for performing all checks
- SCHEMA\_NAME: Name of analyzed schema
- OBJECT\_NAME: Name of analyzed object
- OBJECT TYPE: Type of analyzed database object (e.g. 'TABLE', 'VIEW')

Be aware that you have to put a schema or table name with lower-case characters additionally in double quotes to make sure that the case is not implicitly changed to upper-case (e.g. '"abc"' instead of only 'abc').

A consistency check of the whole catalog can be done with the following command:

CALL CHECK\_CATALOG('CHECK', NULL, NULL, NULL);

A consistency check of the metadata of table MARA in schema SAPSR3 is performed as follows:

CALL CHECK\_CATALOG('CHECK', 'SAPSR3', 'MARA', 'TABLE');

The following individual checks and repairs are available:

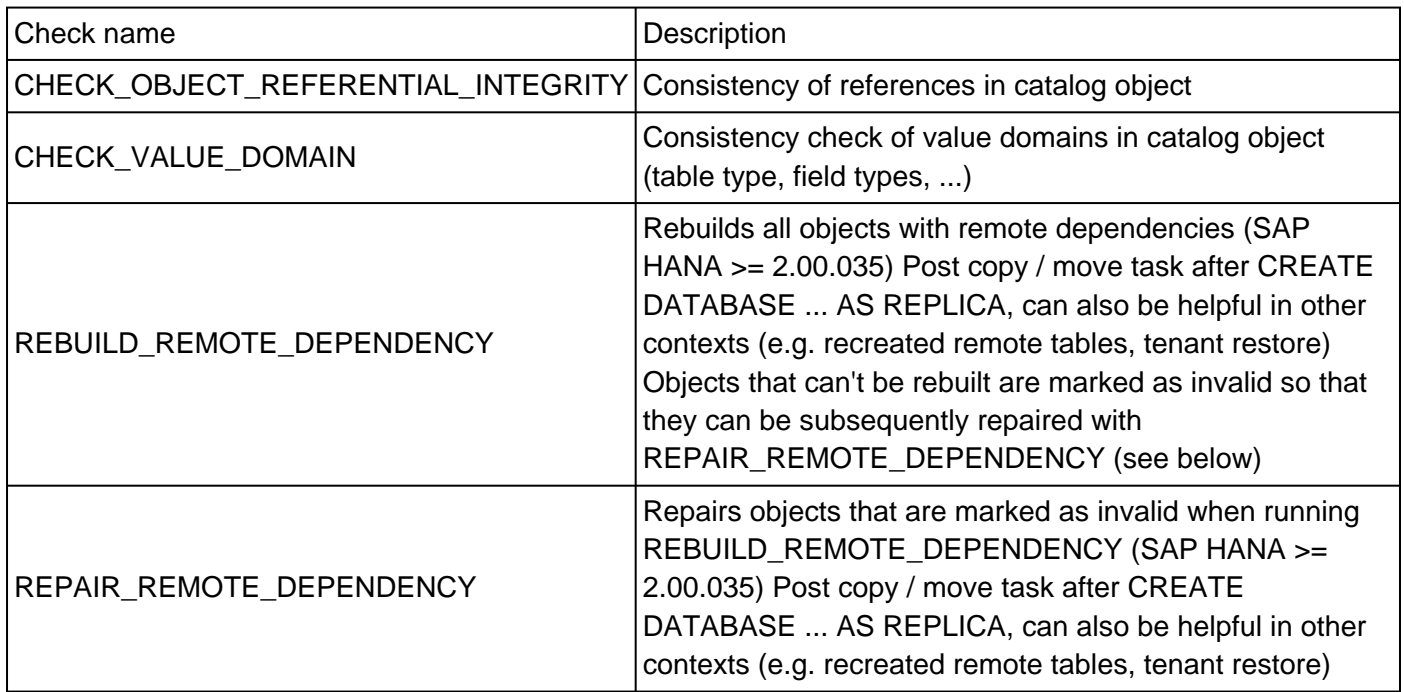

Be aware that this check only covers the metadata. The actual structure and data of tables and indexes is not covered.

See section "Catalog Consistency Check" in the SAP HANA Administration Guide for further details related to CHECK\_CATALOG.

### **2. Row and column store: CHECK\_TABLE\_CONSISTENCY procedure**

The CHECK\_TABLE\_CONSISTENCY procedure can be used to check the consistency of the structure and data of tables. Its parameters are:

- ACTION: Type of action, e.g. 'CHECK'
- SCHEMA\_NAME: Name of analyzed schema (NULL for all schemas)
- TABLE\_NAME: Name of analyzed object (NULL for all objects)

With the action 'CHECK' all available checks are executed. With 'REPAIR' all available repairs are performed.

Be aware that you have to put a schema or table name with lower-case characters additionally in double quotes to make sure that the case is not implicitly changed to upper-case (e.g. '"abc"' instead of only 'abc').

For a standard, nearly complete check you can execute the following command:

CALL CHECK\_TABLE\_CONSISTENCY('CHECK', NULL, NULL);

Starting with SAP HANA 2.0 SPS 06 you can use CHECK\_FULL to include further detailed checks that are often more expensive and not part of the standard check (see table below for details):

CALL CHECK\_TABLE\_CONSISTENCY('CHECK\_FULL', NULL, NULL);

It is also possible to execute the following individual checks and repair actions individually:

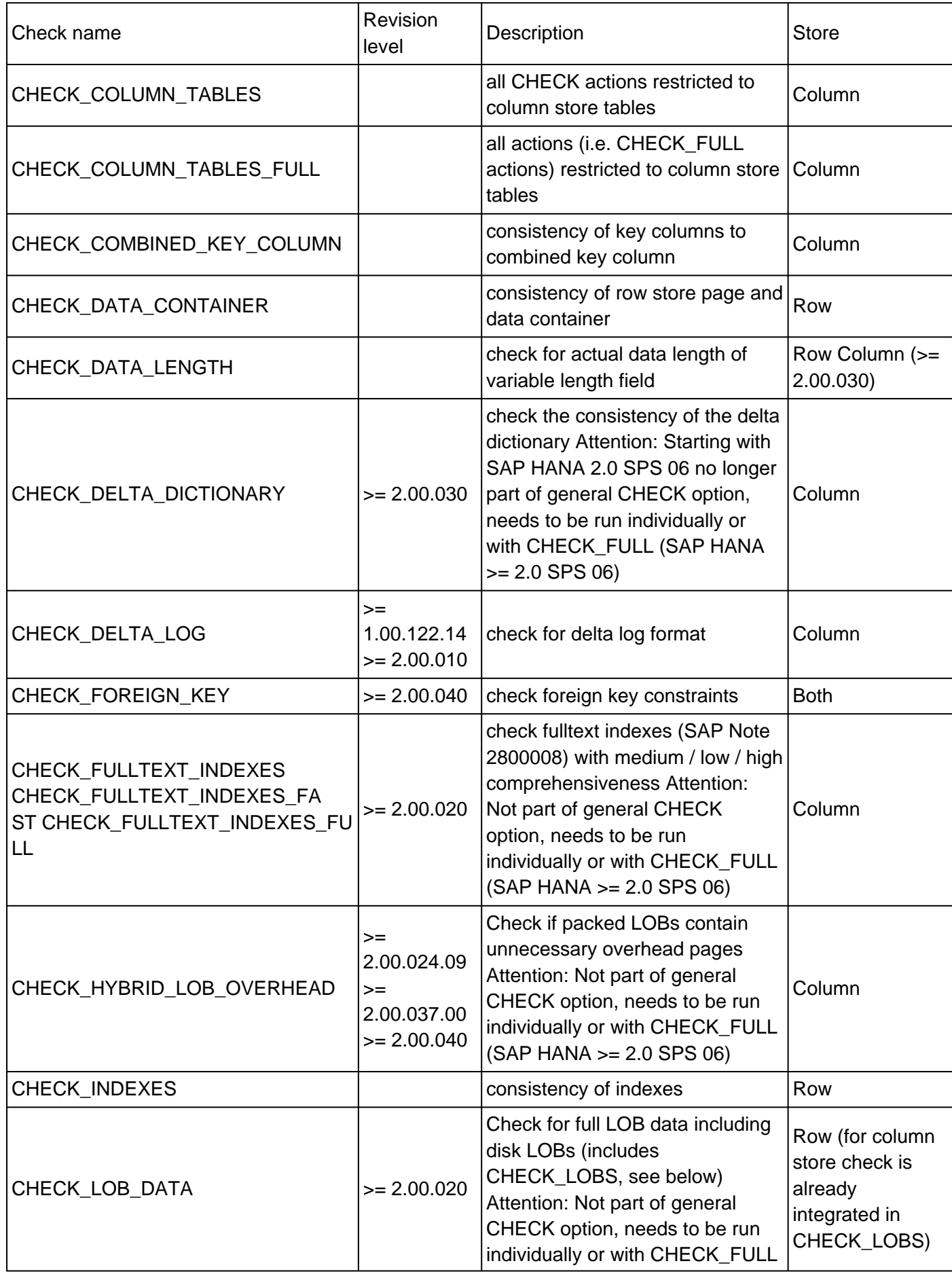

© 2020 SAP SE or an SAP affiliate company. All rights reserved

2020-10-30 1977584

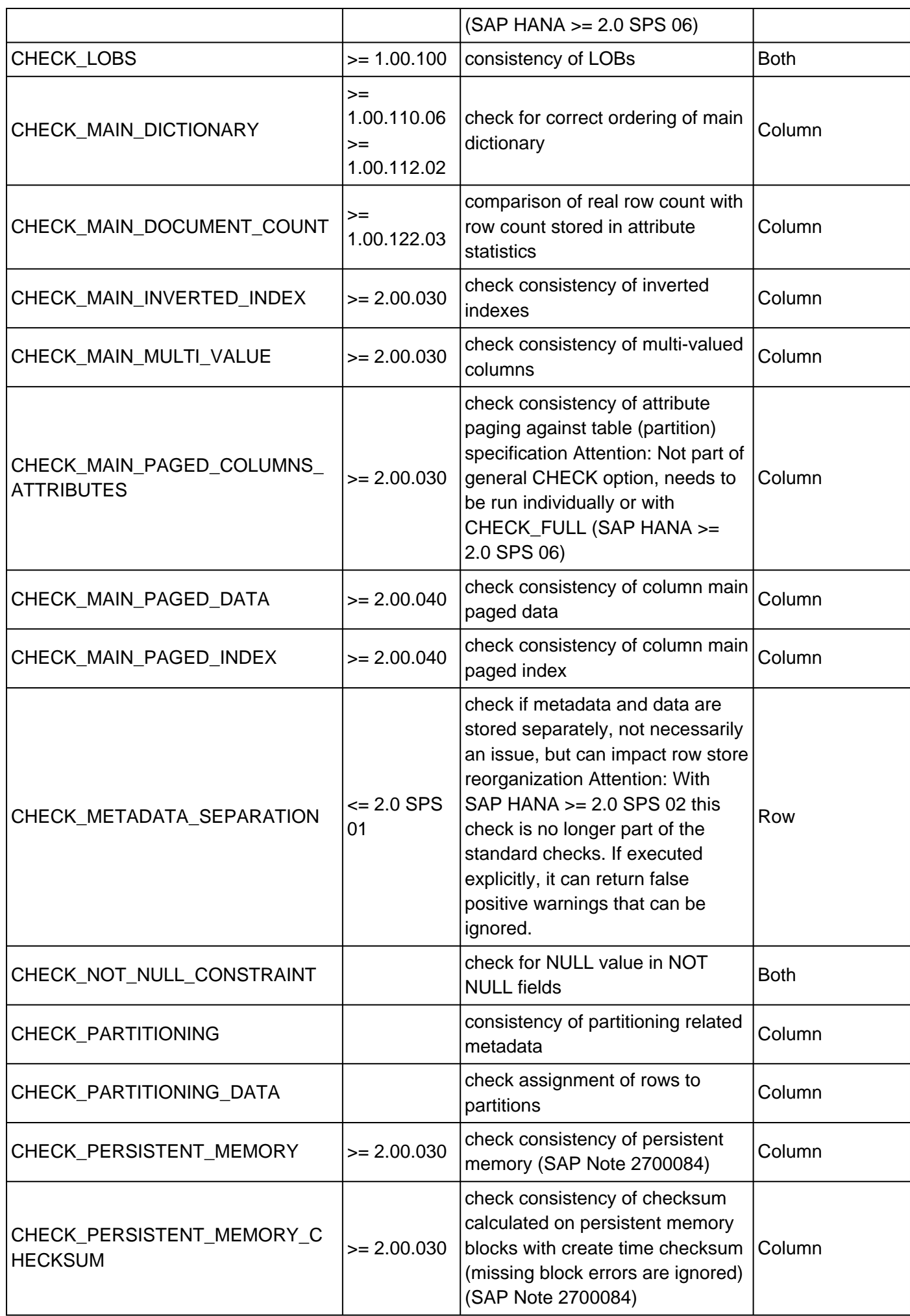

2020-10-30 1977584

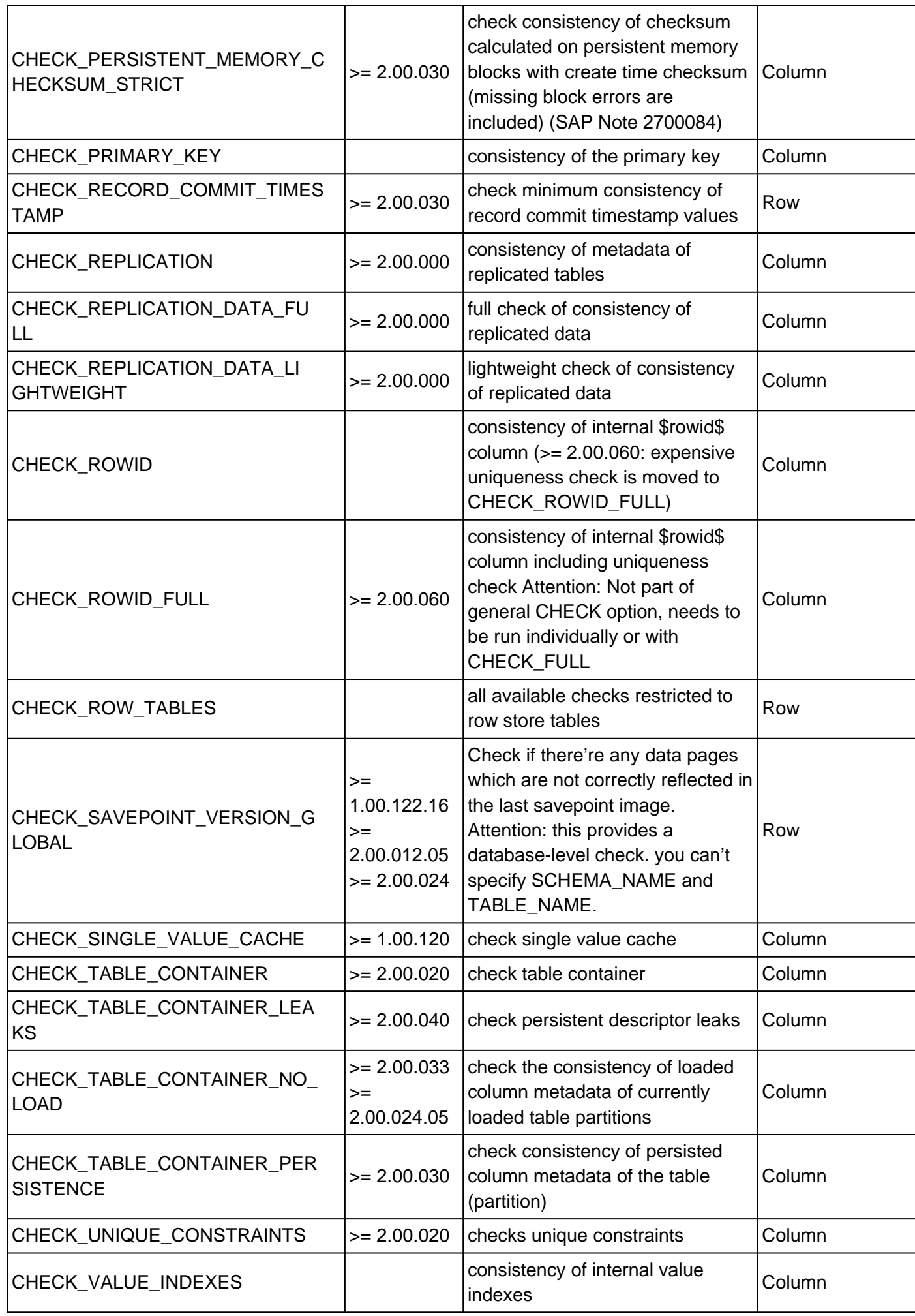

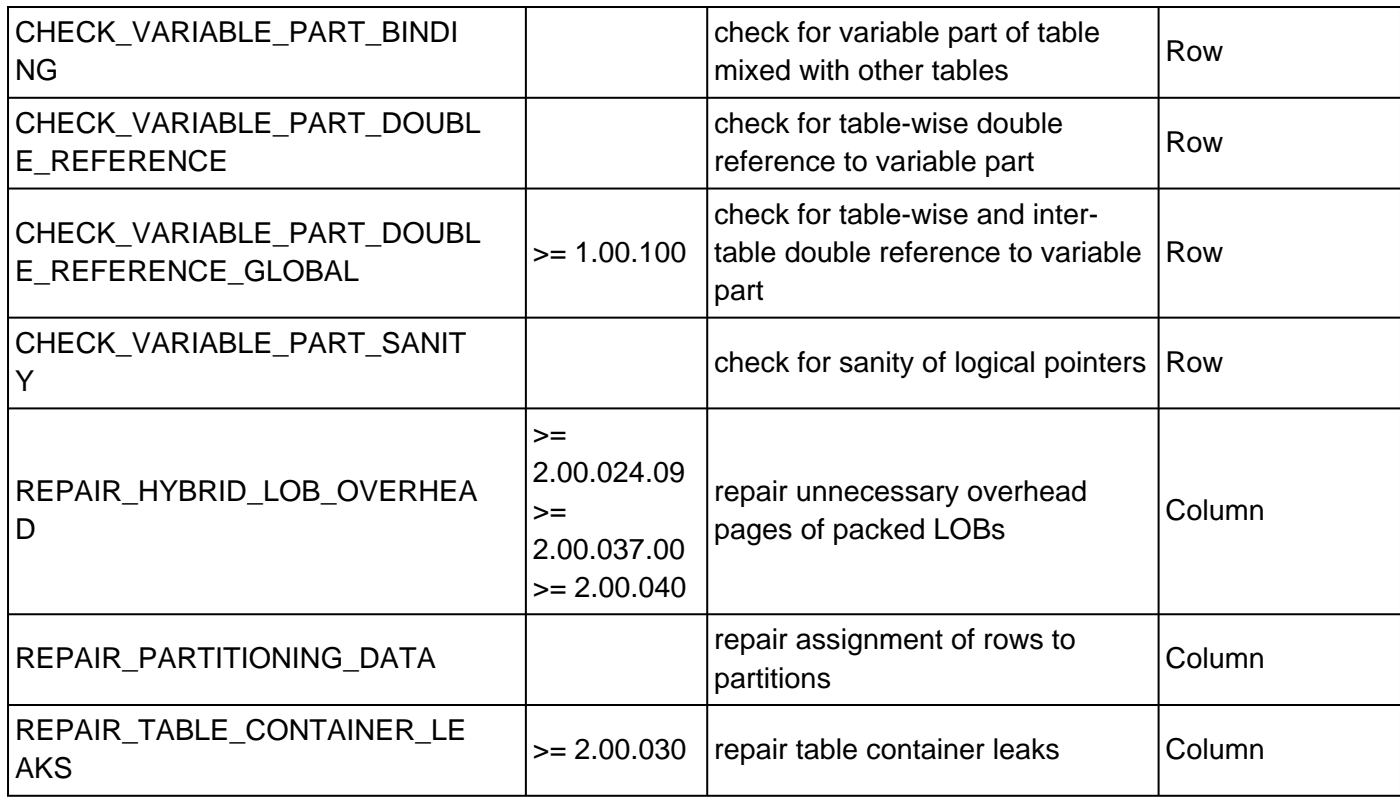

For an overview of available checks you can also run:

CALL GET\_CHECK\_ACTIONS('CHECK\_TABLE\_CONSISTENCY');

SAP Note [2116157](https://launchpad.support.sap.com/#/notes/2116157) ("What are common errors reported by CHECK\_TABLE\_CONSISTENCY?") provides an overview of error messages that are reported by CHECK\_TABLE\_CONSISTENCY.

In SAP ABAP environments (>= 7.40) you can schedule CHECK\_TABLE\_CONSISTENCY with transaction DB13 (Action = 'Consistency Check').

As of SAP HANA 1.0 SPS 10 CHECK\_TABLE\_CONSISTENCY can be executed with the embedded statistics server (SAP Note [2147247\)](https://launchpad.support.sap.com/#/notes/2147247). See SAP Note [2116157](https://launchpad.support.sap.com/#/notes/2116157) for more information.

### **3. Persistence checks**

Data backups (i.e. 'complete data backup') automatically check the persistence pages for correctness, e.g. proper checksums. If an inconsistency is recognized, the backup fails with an error. Only referenced pages are checked, corruptions in unused pages will not result in an error. This is okay, because corrupted unused pages are initialized when they are used the next time without looking at the recent corrupted content.

Backups based on storage snapshots (i.e. 'data snapshot') don't provide this consistency check.

Starting with SAP HANA 2.0 SPS 03 log backups are checked for consistency (SAP Note [2628775\)](https://launchpad.support.sap.com/#/notes/2628775).

See SAP Note [2843934](https://launchpad.support.sap.com/#/notes/2843934) for more details about manually checking the consistency of the persistence using the hdbpersdiag tool (SAP Note [2272121](https://launchpad.support.sap.com/#/notes/2272121)).

In rare cases (e.g. the scenario described in SAP Note [2370160](https://launchpad.support.sap.com/#/notes/2370160)) it can happen that the pages look fine on persistence level, but they are no longer consistent with the memory. In the worst case this can result in corruptions when data is loaded into memory (e.g. after a restart). Neither a backup nor a memory based consistency check like CHECK\_TABLE\_CONSISTENCY is able to detect these issues. Instead you can restore a backup to another system, start the database and run

CHECK\_TABLE\_CONSISTENCY there.

#### **4. Backups: hdbbackupcheck tool**

The consistency of database backups can be checked using the hdbbackupcheck tool. See SAP Note [1869119](https://launchpad.support.sap.com/#/notes/1869119) for more details.

#### **5. Backups: hdbbackupdiag --check**

The tool hdbbackupdiag can be used to check if the available backups can be used to restore the database in a consistent state (--check option). See SAP Note [1873247](https://launchpad.support.sap.com/#/notes/1873247) for further information.

#### **6. Existence of page dumps**

The existence of page dumps can indicate page corruptions. See SAP Note [1977242](https://launchpad.support.sap.com/#/notes/1977242) for more information.

#### **7. SAP HANA binaries**

The installed set of SAP HANA binaries can be compared with the default delivery using the tools provided via SAP Note [2279313](https://launchpad.support.sap.com/#/notes/2279313).

#### **8. SAP HANA installation**

Starting with SAP HANA 1.0 SPS 12 the installation details (like file system, permissions and settings) can be checked with the SAP HANA lifecycle manager:

hdblcm --action=check\_installation

See SAP Note [2365649](https://launchpad.support.sap.com/#/notes/2365649) for more information.

#### **9. Dynamic Tiering: CHECK\_ES**

Starting with SAP HANA 2.0 SPS 00 the consistency of extended storage in dynamic tiering contexts (SAP Note [2140959\)](https://launchpad.support.sap.com/#/notes/2140959) can be checked using the CHECK\_ES procedure. Its parameters are:

- ACTION: Type of action (e.g. CHECK, VERIFY, ALLOCATION, ALLOCATION\_LEAKED\_BLOCKS, ALLOCATION\_DUPLICATE\_BLOCKS, ALLOCATION\_UNALLOCATED\_BLOCKS, DROPLEAKS)
- TYPE: Object type (e.g. INDEX, DATABASE, TABLE, PARTITION, COLUMN, DBSPACE)
- NAME: Name of analyzed object (NULL for all objects)
- RESOURCE\_PERCENTAGE: Number of threads per CPU in percent (default: 100 %, i.e. 1 thread per CPU)

Example: (check for all tables with 50 % threads)

CALL CHECK\_ES('CHECK', 'TABLE', NULL, 50)

Be aware that you have to put a schema or table name with lower-case characters additionally in double quotes to make sure that the case is not implicitly changed to upper-case (e.g. '"abc"' instead of only 'abc').

#### **10. Virtual tables: CHECK\_VIRTUAL\_TABLES**

Starting with SAP HANA 2.00.050 the consistency of virtual tables (e.g. in smart data access / SDA contexts, SAP Note [2180119](https://launchpad.support.sap.com/#/notes/2180119)) can be checked using the CHECK\_VIRTUAL\_TABLES procedure its parameters are:

- ACTION: Type of action, currently only 'CHECK' is available
- SCHEMA\_NAME: Name of analyzed schema (NULL for all schemas)
- TABLE\_NAME: Name of analyzed table (NULL for all tables)

Example: (check all virtual tables in schema SAPABAP1)

CALL CHECK\_VIRTUAL\_TABLES('CHECK', 'SAPABAP1', NULL)

For more details and a description of errors see the **Check Virtual Tables Definition** section of the SAP HANA Administration Guide.

## **This document refers to**

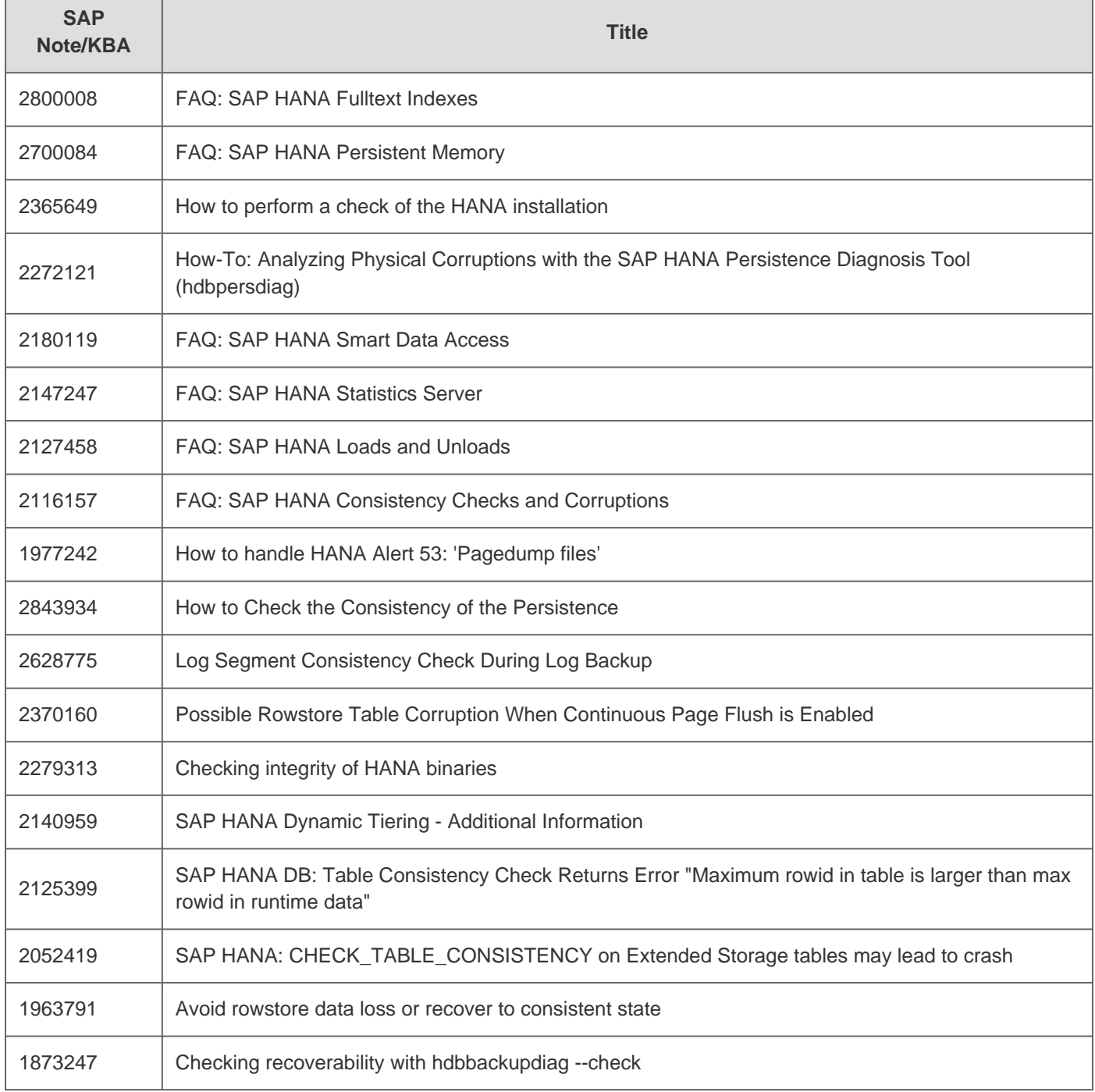

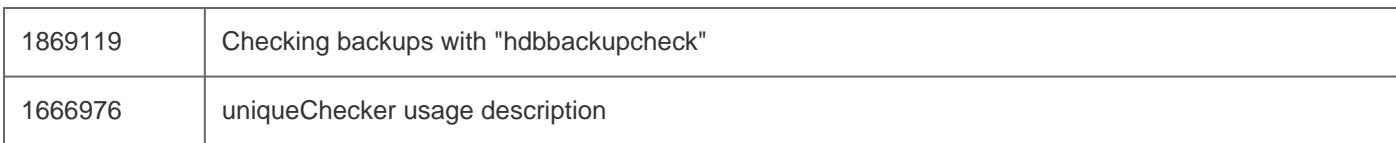

# **This document is referenced by**

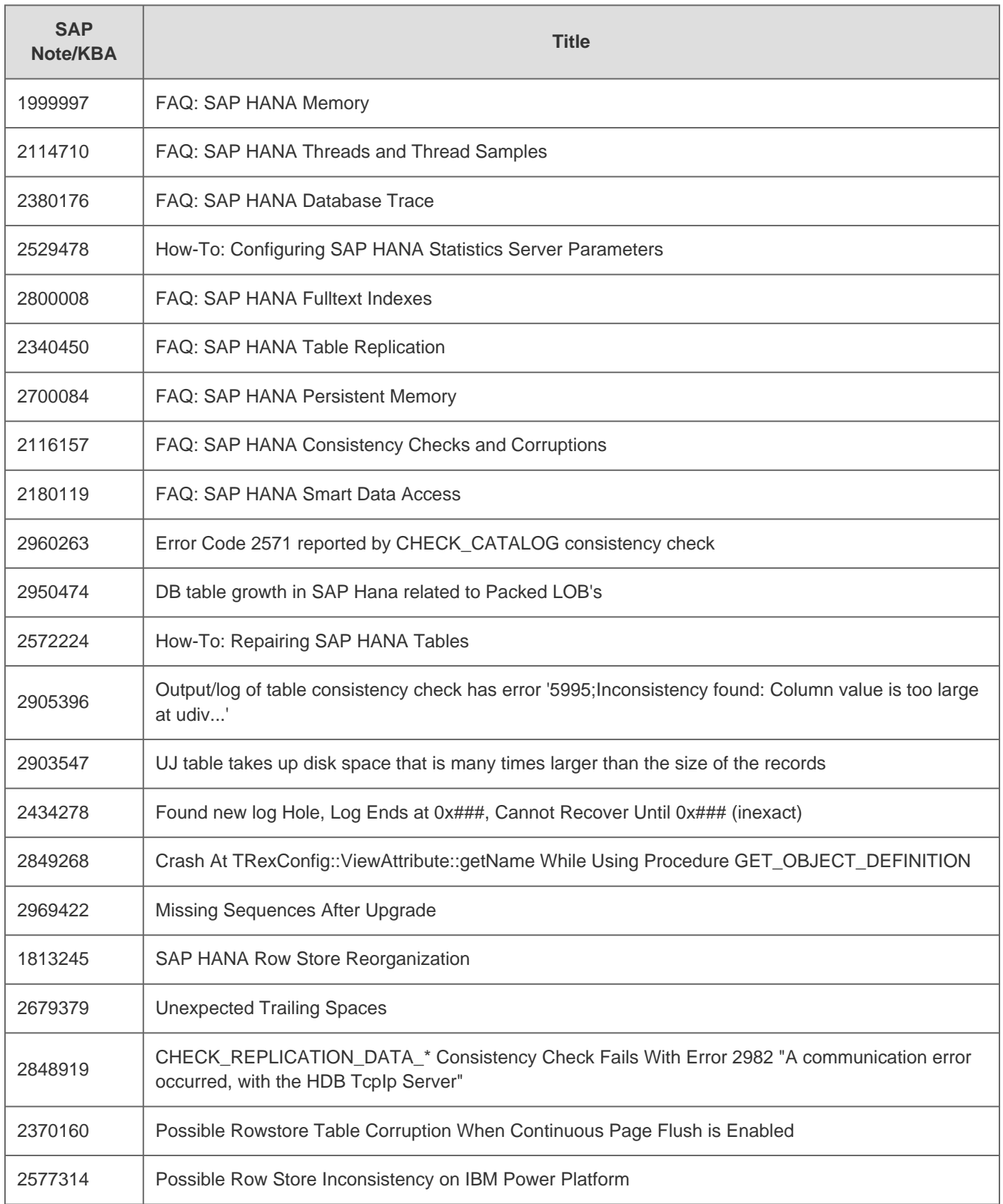

© 2020 SAP SE or an SAP affiliate company. All rights reserved

2020-10-30 1977584

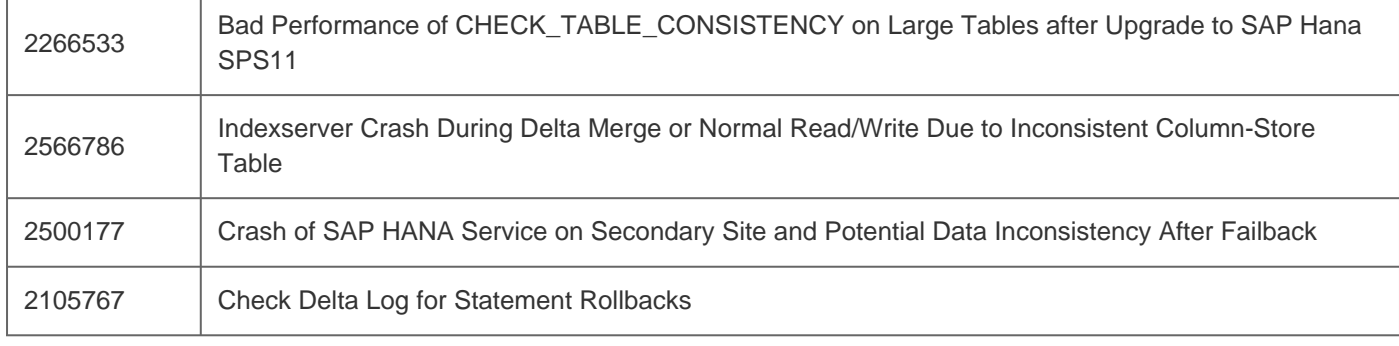

[Terms of use](https://support.sap.com/support-programs-services/about/terms-of-use.html) | [Copyright](http://www.sap.com/corporate-en/about/legal/copyright/index.html) | [Trademark](http://www.sap.com/corporate-en/about/legal/copyright/index.html#trademark) | [Legal Disclosure](http://www.sap.com/corporate-en/about/legal/impressum.html) | [Privacy](http://www.sap.com/corporate-en/about/legal/privacy.html)